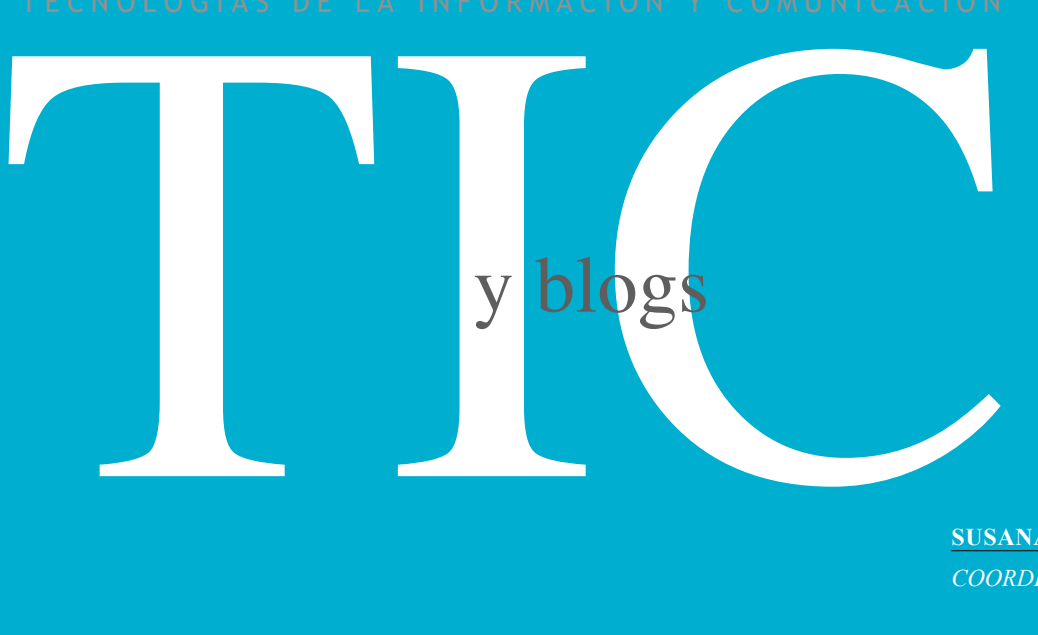

**SUSANA VÁZQUEZ** *COORDINADORA TIC*

# **INTRODUCCIÓN**

Hace ahora 10 años, aparecían los primeros blogs de la historia. En este corto periodo de tiempo, la blogosfera cuenta con la friolera de 100 millones de blogs.

La escuela no ha permanecido indiferente a este movimiento y en la actualidad se cuenta en nuestro país con más de 4000 blogs relacionados con la educación.

Pero... ¿Qué es un blog y por qué debería interesarnos su uso en educación?

Aunque existen múltiples definiciones, un blog es una página Web donde, a modo de diario, se van añadiendo entradas (post) en orden cronológico inverso. La particularidad de estas entradas es que además de texto y vínculos pueden contener múltiples archivos (imágenes, vídeos, podcast, etc.) y, a diferencia de una página estática, permite la comunicación con el lector al posibilitar la inserción de comentarios.

### RADIOGRAFÍA DE UN BLOG

Una primera visita a un blog recuerda las páginas de un periódico donde las últimas noticias aparecen al principio. Cada una de estas noticias (post) tiene un título y pertenece a categoría (tag) (por ejemplo: Actividades de Aula, Taller de Cuentos, Juegos, etc.). En cada post aparece el autor y la fecha en que se publicó, así como un vínculo donde podemos incluir nuestros comentarios.

En función de su diseño, se muestra el perfil del autor, las categorías y los últimos mensajes publicados, así como una serie de utilidades (contadores de visitas, mapas, reloj, enlaces, etc.) que reflejan la pericia del autor en el manejo de la herramienta.

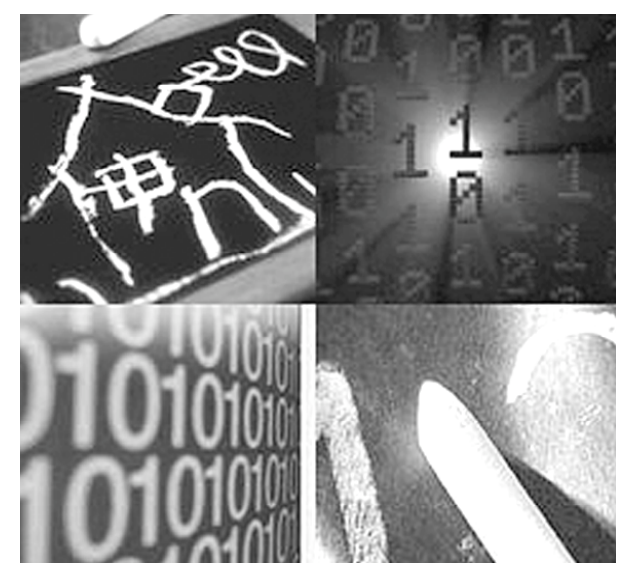

## Antes de crear nuestro

blog es recomendable visitar la blogosfera educativa (http://www.aulablog.com/planeta/) para decidir qué tipo de blog queremos crear. Así nos encontramos con blogs cuyo principal objetivo es apoyar un proceso de enseñanza-aprendizaje en un contexto educativo. (Edublogs), personales, formados únicamente por imágenes o vídeos (fotoblogs o videoblogs), etc.

Dentro de la categoría de edublogs, los más frecuentes son: Blogs de aula (como una extensión virtual de la escuela), blogs de profesores (con información para docentes), blogs de la asignatura (centrados en una materia concreta), blogs de alumnos (creados por y para los alumnos), fotoblogs de arte,…..

Interesa recordar a los alumnos aspectos como:

1. Escribir en un blog es escribir para Web, es decir, los textos deben ser cortos, los títulos atrayentes y la interfaz atractiva (la estética de un blog define la identidad de su autor).

2. Tener presente la importancia de la corrección ortográfica y textual como muestra del compromiso con un instrumento de comunicación social tan esencial como el lenguaje escrito.

3. Actualizar con frecuencia el blog para garantizar la fidelidad de nuestros lectores.

4. Incluir mensajes en los post que animen a participar en los comentarios y responder a los que nos envíen

5. Respetar la propiedad intelectual y citar las fuentes utilizadas.

6. Recordarles que, como cualquier actividad de aula, su participación en el blog es evaluable.

### **POTENCIALIDAD DIDÁCTICA**

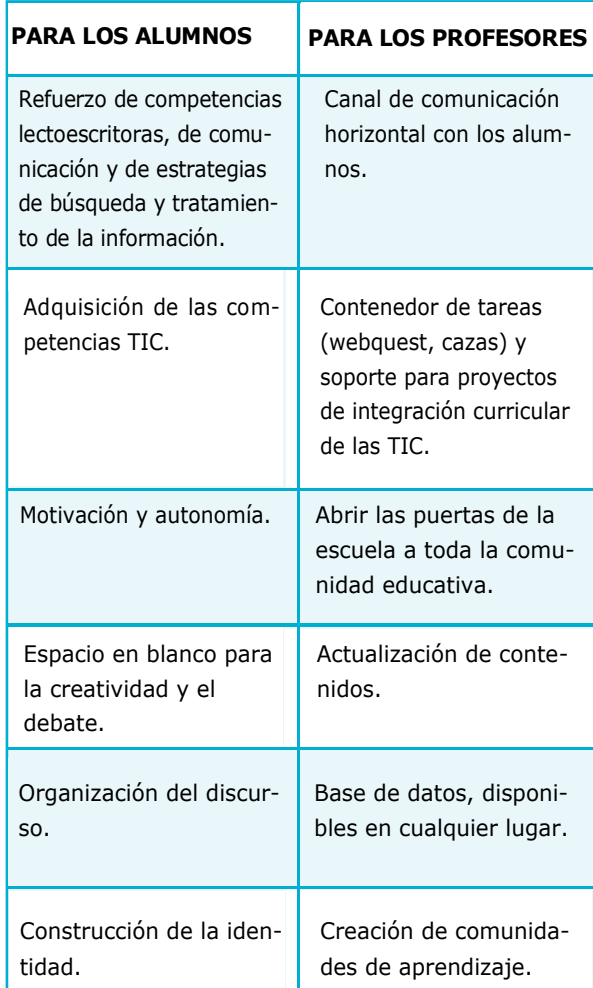

#### **LABORATORIO DE BLOGS**

Crear un blog es un proceso muy fácil. Es suficiente tener experiencia en navegar por Internet, saber "copiar y pegar" y manejar un procesador de textos.

Tan sólo es necesario acudir a alguna de las muchas Web que ofrecen las herramientas necesarias para elaborar una bitácora (Blogger, Wordpress, etc.) o participar en el programa de alguna entidad educativa que nos ofrezca la herramienta y que proporcione la posibilidad de alojar documentos en su servidor como la iniciativa de cuadernos digitales de Prensa Escuela (La Voz de Galicia) o el certamen "A Navegar" de Educared.

TECNOLOGÍAS DE LA INFORMACIÓN Y COMUNICACIÓN TECN TECN

#### **ANTES DE EMPEZAR**

y blogs

1. Abrimos una cuenta de usuario en Blogger (www.blogger.com) y pinchamos en "Crear su blog ahora".

2. A continuación, hay que rellenar los datos que se solicitan .El "Nombre de usuario" y la "contraseña" son necesarios para poder identificarse al entrar en el sistema. En "Nombre mostrado" hay que teclear el nombre con el que los posts aparecerán firmados. En "Dirección de correo electrónico" hay que escribir un e-mail para que Blogger nos envíe información y que nunca se compartirá con terceros. Finalmente, pincharemos en "Aprobación de las condiciones".

3. Pinchando sobre "Continuar" llegamos a la última parte del proceso de creación de la cuenta de usuario, hay que asignar un nombre para el blog y la dirección URL con la que se podrá acceder al mismo. Estos datos se pueden modificar más adelante. Para pasar a la elección del estilo que tendrá el blog hay que pulsar sobre "Continuar" y elegimos la plantilla que más nos guste.

#### **EMPEZAMOS A PUBLICAR**

Crear un post es muy sencillo, y como guía vamos a diseñar un post para un hipotético blog de Medio Ambiente en 4º de la ESO:

1º- Ponemos el título al post (por ejemplo "Alarma Mundial: Nos invaden los plásticos").

Escribimos un texto corto (con la herramienta típica de procesador de textos: tipo, color y tamaño de texto, justificación, etc.)

Hasta aquí no hemos hecho nada nuevo, pero ahora viene lo bueno: Vamos a insertar una imagen, un link y un vídeo.

Para todas estas acciones es conveniente abrir una nueva ventana en el navegador "Archivo/Abrir nueva ventana". Lo que nos permite poder trabajar con tranquilidad.

Así en una ventana tenemos abierto el blog y en otra el buscador que utilicemos habitualmente para evitar problemas de navegación.

#### **INSERTAR UNA IMAGEN**

Elegimos una imagen relacionada con el tema.

Pinchamos en el logotipo insertar imagen y se abre una pantalla donde nos indica que subamos la imagen desde el ordenador o también desde la Web.

En esa misma pantalla, podemos elegir el tamaño de la foto deseado y el lugar del post donde queremos insertarlo. Subimos la imagen (aceptando las condiciones de uso) y en la pantalla principal pinchamos en vista previa para ver cómo ha quedado.

#### **INSERTAR UN LINK**

El proceso es mucho más rápido: Buscamos en la ventana del buscador la dirección deseada (página Web sobre el reciclado de plásticos, ejercicio hot potatoes sobre sus características, animación sobre su proceso de fabricación, etc.) y la copiamos. Volvemos a la ventana del post y seleccionamos la palabra que queremos conduzca al vínculo. Pinchamos en el icono de vínculo y pegamos la dirección (con cuidado de que no aparezca dos veces la palabra http). Comprobamos que el vínculo aparece sombreado y... listo.

#### **INSERTAR UN VÍDEO**

Para insertar un vídeo el proceso es similar. Elegimos un vídeo acorde con la noticia (reciclado de plásticos) y copiamos el código HTLM que aparece en "Embed". Lo pegamos en la ventana del blog y vamos a vista previa para saber si todo ha funcionado.

Incluimos una pregunta que anime a participar a los lectores (por ejemplo: ¿Qué puedes hacer para evitar el problema que nos presenta el uso indiscriminado de plásticos?

En el lateral derecho debes señalar la etiqueta o categoría en que quieres publicar, lo que te facilitará su búsqueda cuando ya hayas publicado muchos post.

Tu post ha sido creado

Dale la dirección a tus alumnos y... iAdelante!

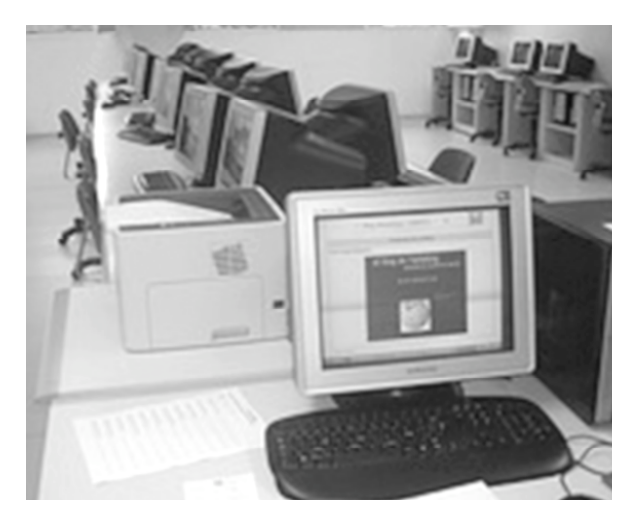

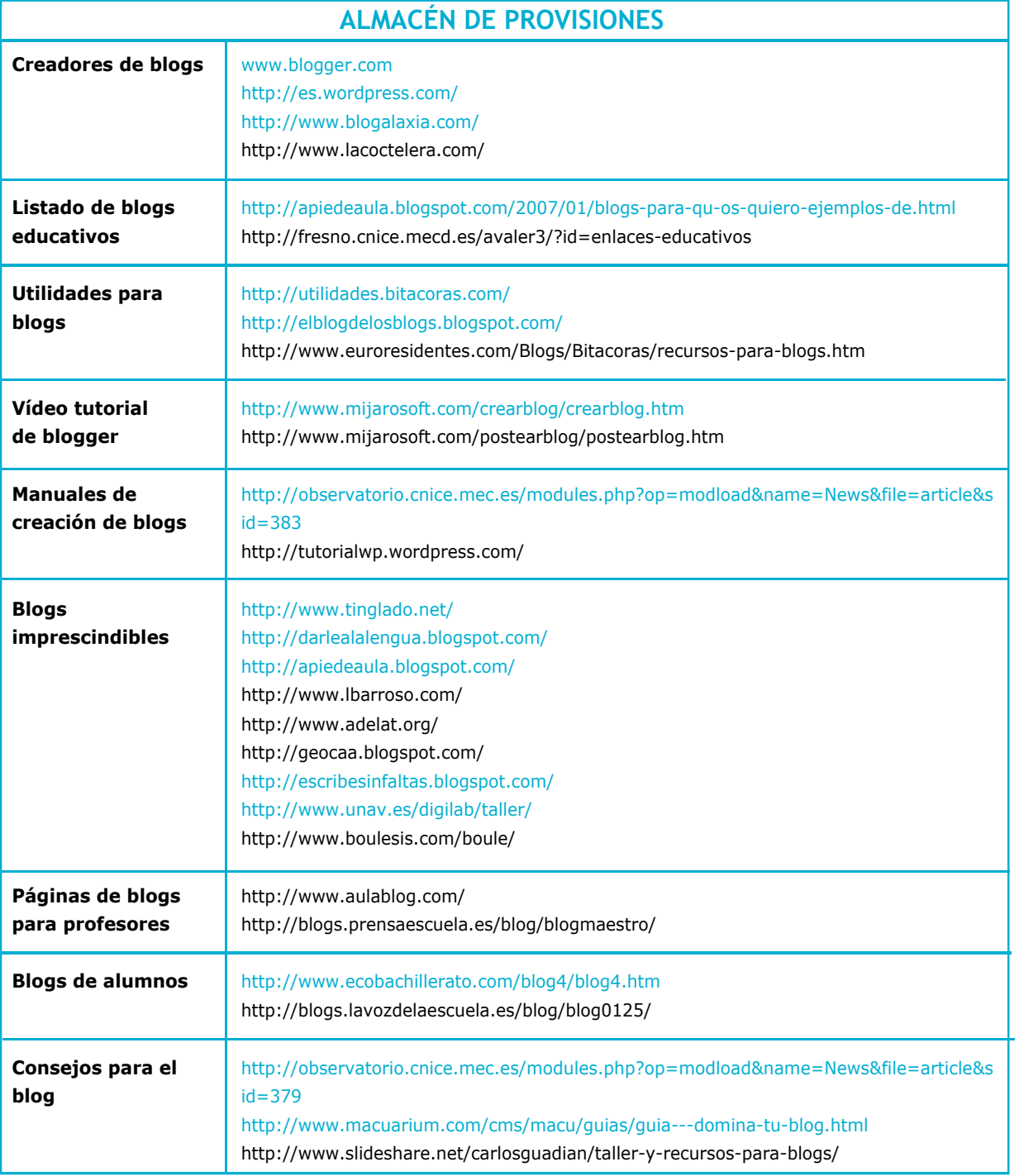

### **PARA SABER MÁS**

BARBOSA, ELISABETE Y ANTÓNIO GRANADO, Weblogs: Diário de bordo, Porto Editora, 2004. Tíscar Lara (2005) *"Uso de los blogs desde una pedagogía constructivista"* en http://unileon.pbwiki.com/f/edublogs.pdf

José Luís Orihuela, (2003) *¿Qué son las bitácoras y por qué deberían importarnos?* en http://www.unav.es/noticias/opinion/op200103.html